Suite 2/599 Doncaster Road Email: abmsupport@advancedbusinessmanager.com.au Doncaster, VIC 3108 Tel: (03) 9848 2389 Fax: (03) 9840 1799 ACN 073 061 677 Website: www.advancedbusinessmanager.com.au

ABN

### **Support Bulletin # 01 FOREIGN CURRENCY TRANSACTIONS**

Each supplier & customer has a 'Country Currency' field. This defaults to the country of the company database, however is selectable at the time of setting up a new supplier or customer. Once a supplier or customer has been set this cannot be changed and all transactions processed for that supplier or customer will be in that currency.

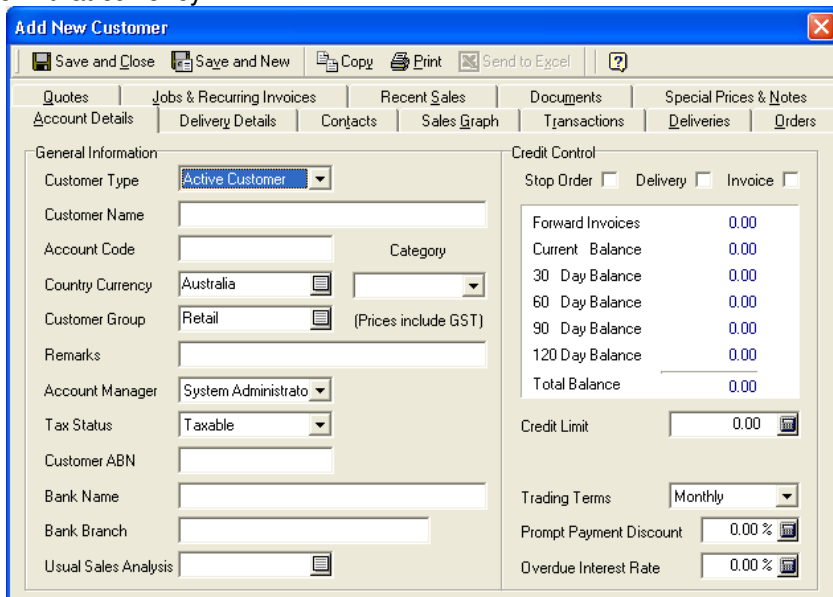

### **Transaction Process**

When you process a transaction in ABM to a foreign customer or from a foreign supplier then the amount in foreign currency is placed in ForeignGross,ForeignTax and Foreign Net. The amount posted to LocalGross,LocalTax and LocalNet is the foreign amount divided by the exchange rate chosen. The exchange rate used for the transaction is stored in the field ExchangeRate. Example

Process Purchase invoice for US\$ 600 exchange rate 0.60

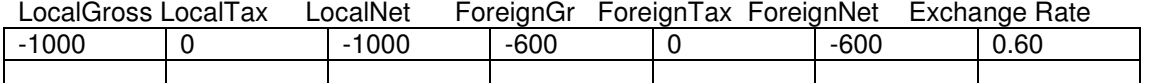

Suite 2/599 Doncaster Road Email: abmsupport@advancedbusinessmanager.com.au Doncaster, VIC 3108 Tel: (03) 9848 2389 Fax: (03) 9840 1799 ACN 073 061 677 Website: www.advancedbusinessmanager.com.au

 $\mathbb Z$ ARN

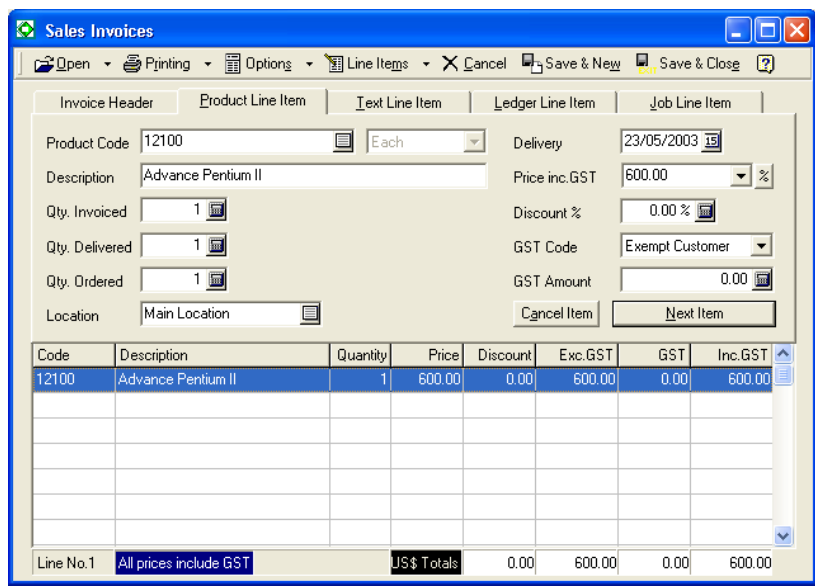

#### **Exchange Rate**

The exchange rate that will be used for a foreign currency transaction is the rate stored in lCurrencies table (as displayed in the Currencies section) unless the user decides to change the rate at the time of processing the transaction. The rate can be changed by selecting "Options " within the transaction screen and selecting "Change Exchange Rate"

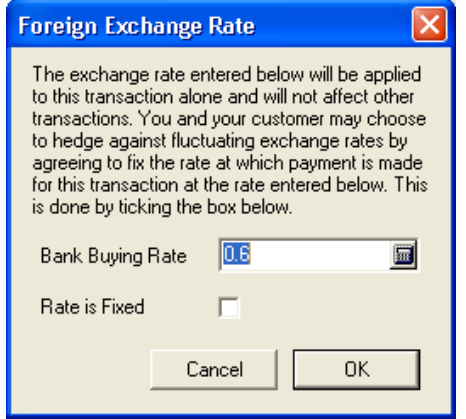

Rate is Fixed is used when 'hedging' this transaction.

#### **Revaluation of Exchange Rates**

When the exchange rate is changed then ABM will look at the outstanding transactions (unpaid transactions) and calculate a potential gain or loss on that transaction. The potential gain or loss is stored in the field Unrealised. The postings relating to the original transaction do not change. Therefore the change in the transheader in relation to the above transaction if the rate changes to 0.5 is as follows.

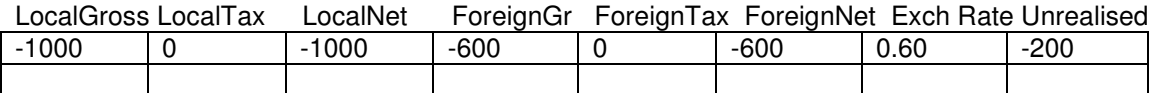

Suite 2/599 Doncaster Road Email: abmsupport@advancedbusinessmanager.com.au Doncaster, VIC 3108 Tel: (03) 9848 2389 Fax: (03) 9840 1799 ACN 073 061 677 Website: www.advancedbusinessmanager.com.au

**ARN** 

In this case we have made a potential loss since we will have to pay more AU\$ if we remit the US\$ 600 to our supplier.

The total local amount due is therefore LocalNet Plus Unrealised = 1200.00.

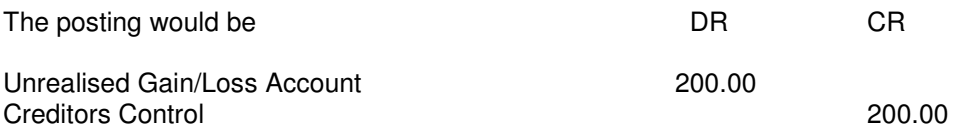

The rates can be changed by going into Accounts, Currencies and selecting Udate Exchange Rates from the Transaction Toolbar. Enter the appropriate rate and select Save & Apply Changes – the system calculates the changes on all outstanding foreign currency transactions for the currencies updated.

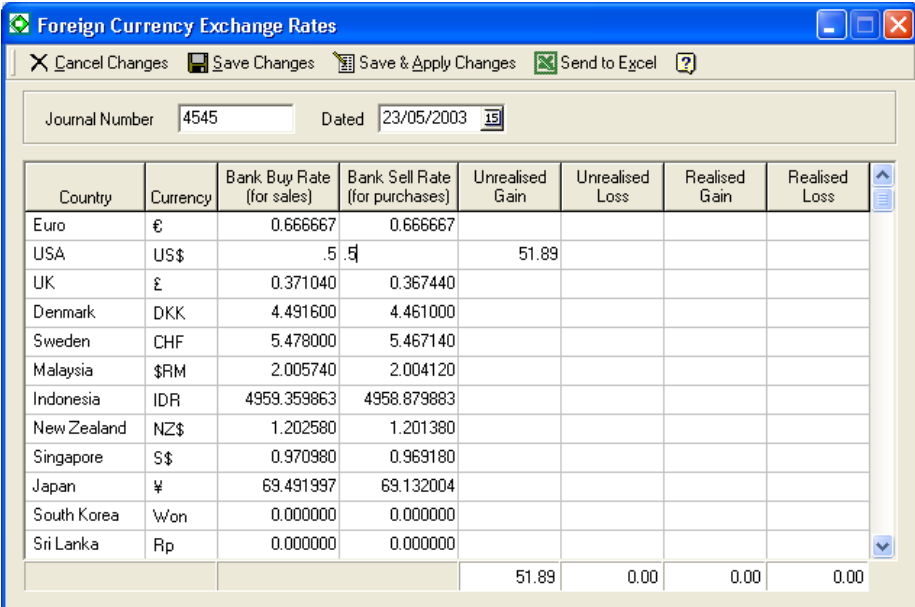

### **Payment of Transaction**

When the transaction is paid the unrealised gain together with any additional gain/loss is transferred to the realised account and the amount stored in the field Realised. Therefore if the above payment was made at the exchange rate of 0.55 then the AU\$ amount would be 1090.91 The total loss in this instance is \$ 90.91 ( we anticipated a loss of \$ 200 due to the last change in exchange rate therefore the loss is now reduced to \$ 90.91 since the exchange rate has improved.)

The postings will be as follows

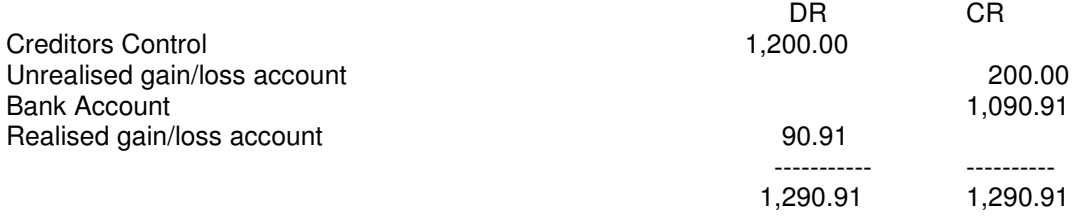

Suite 2/599 Doncaster Road Email: abmsupport@advancedbusinessmanager.com.au Doncaster, VIC 3108 Tel: (03) 9848 2389 Fax: (03) 9840 1799 ACN 073 061 677 Website: www.advancedbusinessmanager.com.au

**ADVANCED** 

MANAGEE

ARN

Note that the debit to the Creditors Control is \$1,200.00 and not \$1000 the reason is that the balance due to the supplier in local currency terms reflected the amount due since the last change in the exchange rate (US\$ 600 / 0.5 = AU\$ 1,200.00). The credit to the unrealised account is the amount we have already provided as the anticipated loss on this transaction.

At the time of selecting save when processing a foreign currency receipt or payment a dialog box will appear prompting for the actual rate for that transaction.

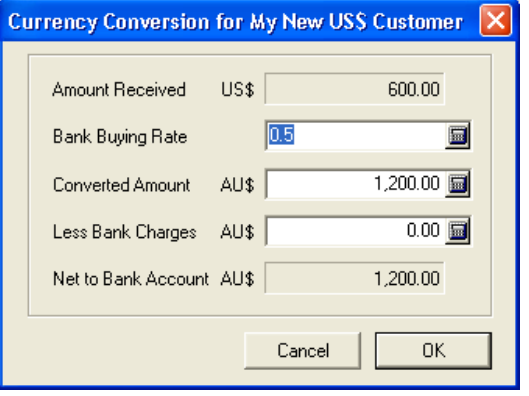

The user assumes the entire risk as to the accuracy and the use of this document.

<sup>\*</sup>THIS BULLETIN IS PROVIDED FOR INFORMATIONAL PURPOSES ONLY. The information contained in this document represents the current view of Advanced Business Manager on the issues discussed as of the date of publication. Because Advanced Business Manager must respond to change in market conditions, it should not be interpreted to be a commitment on the part of Advanced Business Manager and Advanced Business Manager cannot guarantee the accuracy of any information presented after the date of publication.

INFORMATION PROVIDED IN THIS DOCUMENT IS PROVIDED 'AS IS' WITHOUT WARRANTY OF ANY KIND, EITHER EXPRESS OR IMPLIED, INCLUDING BUT NOT LIMITED TO THE IMPLIED WARRANTIES OF MERCHANTABILITY, FITNESS FOR A PARTICULAR PURPOSE AND FREEDOM FROM INFRINGEMENT.